## **Монитор соединений**

Модуль «Монитор соединений» расположен в Меню «Пользователи и статистика». Монитор соединений предназначен для контроля потоков трафика.

Верхняя панель модуля позволяет выбрать, каким образом отображать рабочие соединения деревом или списком, а также выбрать опцию «отображать порт источника». Причем в списке будут отображены только те пользователи, которые имеют соединения в реальном времени.

В таблице соединений могут отображаться следующие столбцы: имя пользователя, количество соединений, протокол, состояние, время соединения, оставшееся время соединения, число прошедших пакетов, объем скачанной информации по соединению в байтах, скорость соединения в пакетах/секунду и в байтах/секунду. Также, как и в других модулях, таблица соединений состоит из столбцов, видимость которых регулируется выпадающим меню.

From: <https://doc-old.a-real.ru/>- **Документация**

Permanent link: **<https://doc-old.a-real.ru/doku.php?id=pftop50>**

Last update: **2020/07/20 15:10**

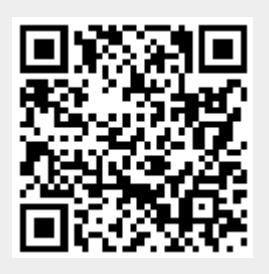